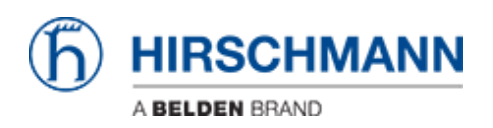

[ナレッジベース](https://hirschmann-support.belden.com/ja/kb) > [Products](https://hirschmann-support.belden.com/ja/kb/products) > [Classic Switches](https://hirschmann-support.belden.com/ja/kb/classic-switches) > [How can I reset a password if it is lost?](https://hirschmann-support.belden.com/ja/kb/articles/how-can-i-reset-a-password-if-it-is-lost)

How can I reset a password if it is lost? - 2023-08-30 - [Classic Switches](https://hirschmann-support.belden.com/ja/kb/classic-switches)

On Platform 4 and EAGLE20 you can reset the password by erasing the configuration file in System Monitor 1. Note: This will erase all other settings as well.

To erase the configuration file follow the instructions in the following article: [How to reset configuration using System Monitor 1](https://hirschmann-support.belden.com/kb/articles/how-to-reset-configuration-using-system-monitor-1)